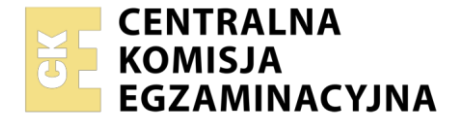

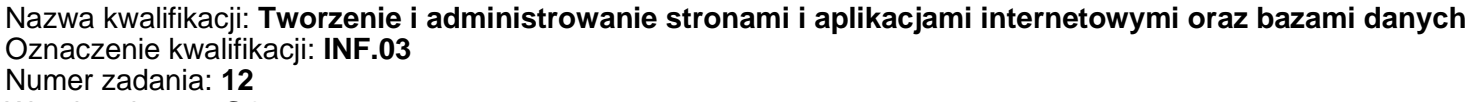

Wersja arkusza: **SG**

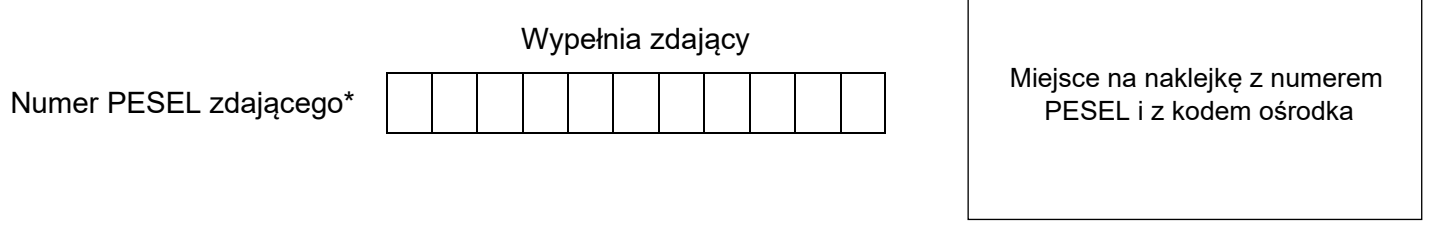

Czas trwania egzaminu: **150** minut. INF.03-12-23.06-SG

# **EGZAMIN ZAWODOWY**

**Rok 2023 CZĘŚĆ PRAKTYCZNA**

# **PODSTAWA PROGRAMOWA 2019**

# **Instrukcja dla zdającego**

- 1. Na pierwszej stronie arkusza egzaminacyjnego wpisz w oznaczonym miejscu swój numer PESEL i naklej naklejkę z numerem PESEL i z kodem ośrodka.
- 2. Na KARCIE OCENY w oznaczonym miejscu przyklej naklejkę z numerem PESEL oraz wpisz:
	- − swój numer PESEL\*,
	- − oznaczenie kwalifikacji,
	- − numer zadania,
	- − numer stanowiska.
- 3. Sprawdź, czy arkusz egzaminacyjny zawiera 5 stron i nie zawiera błędów. Ewentualny brak stron lub inne usterki zgłoś przez podniesienie ręki przewodniczącemu zespołu nadzorującego.
- 4. Zapoznaj się z treścią zadania oraz stanowiskiem egzaminacyjnym. Masz na to 10 minut. Czas ten nie jest wliczany do czasu trwania egzaminu.
- 5. Czas rozpoczęcia i zakończenia pracy zapisze w widocznym miejscu przewodniczący zespołu nadzorującego.
- 6. Wykonaj samodzielnie zadanie egzaminacyjne. Przestrzegaj zasad bezpieczeństwa i organizacji pracy.
- 7. Po zakończeniu wykonania zadania pozostaw arkusz egzaminacyjny z rezultatami oraz KARTĘ OCENY na swoim stanowisku lub w miejscu wskazanym przez przewodniczącego zespołu nadzorującego.
- 8. Po uzyskaniu zgody zespołu nadzorującego możesz opuścić salę/miejsce przeprowadzania egzaminu.

#### *Powodzenia!*

*\* w przypadku braku numeru PESEL – seria i numer paszportu lub innego dokumentu potwierdzającego tożsamość*

# **Zadanie egzaminacyjne**

*UWAGA: katalog z rezultatami pracy oraz płytę należy opisać numerem zdającego, którym został podpisany arkusz, czyli numerem PESEL lub w przypadku jego braku numerem paszportu. Dalej w zadaniu numer ten jest nazwany numerem zdającego.*

Wykonaj aplikację internetową portalu hurtowni papierniczej, wykorzystując pakiet XAMPP oraz edytor zaznaczający składnię.

Aby wykonać zadanie, zaloguj się na konto **Egzamin** bez hasła. Na pulpicie znajdziesz archiwum 7-Zip o nazwie *materialy12.7z* zabezpieczone hasłem: **4\$kol@12**

Archiwum należy rozpakować.

Na pulpicie konta **Egzamin** należy utworzyć folder. Jako nazwy folderu należy użyć numeru zdającego. Rozpakowane pliki należy umieścić w tym folderze. Po skończonej pracy wszystkie wyniki należy zapisać w tym folderze.

### **Operacje na bazie danych**

Tabele w bazie *sklep* wykorzystane w zadaniu przedstawione są na obrazie 1. Pole *promocja* przyjmuje wartość 0, gdy towar nie jest objęty promocją lub wartość 1, gdy towar jest objęty promocją. Tabele połączone są relacją opartą na polach: *idDostawcy* w tabeli *towary* oraz *id* w tabeli *dostawcy*.

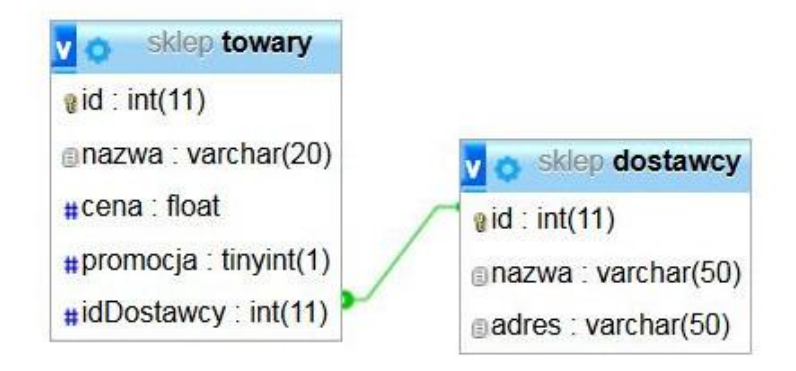

Obraz 1. Baza danych

Wykonaj operacje na bazie danych:

- − Utwórz nową bazę danych o nazwie *sklep*
- − Do bazy zaimportuj tabele z pliku *sklep.sql*, z wcześniej rozpakowanego archiwum
- − Wykonaj zrzut ekranu po imporcie. Zrzut zapisz w formacie JPEG i nazwij *import*. Nie kadruj zrzutu. Powinien on obejmować cały ekran monitora, z widocznym paskiem zadań. Na zrzucie powinny być widoczne elementy wskazujące na poprawnie wykonany import tabel
- − Wykonaj zapytania SQL działające na bazie danych *sklep*. Zapytania zapisz w pliku *kwerendy.txt*. Wykonaj zrzuty ekranu przedstawiające wyniki działania kwerend. Zrzuty zapisz w formacie JPEG i nadaj im nazwy *kwerenda1, kwerenda2, kwerenda3, kwerenda4*. Zrzuty powinny obejmować cały ekran monitora z widocznym paskiem zadań oraz zawierać wykonane zapytanie
	- − Zapytanie 1: wybierające jedynie pola nazwa i cena z tabeli *towary* i wyświetlające jedynie cztery pierwsze zwrócone zapytaniem rekordy
	- − Zapytanie 2: wybierające jedynie pole cena z tabeli *towary* dla towaru Ekierka
	- − Zapytanie 3: aktualizujące dane w tabeli *dostawcy*, rekord o id równym 2 w polu nazwa przyjmuje nową wartość "Artykuly szkolne"
	- − Zapytanie 4: wybierające jedynie pole promocja dla wszystkich rekordów z tabeli *towary* oraz zliczające liczbę towarów objętych i towarów nieobjętych promocją. Nazwa kolumny (alias) dla zliczenia towarów: podsumowanie

#### **Witryna internetowa**

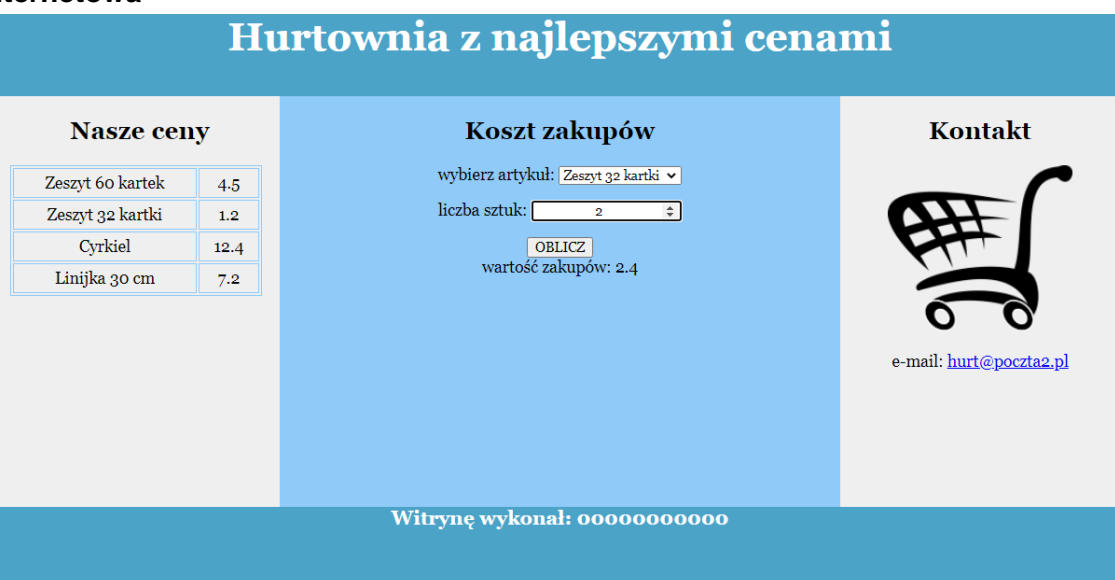

Obraz 2. Witryna internetowa. W formularzu wypełniono pola i wybrano przycisk, co spowodowało wyświetlenie napisu pod przyciskiem

Przygotowanie grafiki:

− Plik *zakupy.png*, wypakowany z archiwum, należy przeskalować z zachowaniem proporcji tak, aby jego szerokość wynosiła dokładnie 180 px. Plik należy zapisać z zachowaniem przezroczystości pod tą samą nazwą

Cechy witryny:

- − Składa się ze strony o nazwie *index.php*
- − Zapisana w języku HTML5
- − Ustawiony język zawartości strony na polski
- − Jawnie zastosowany właściwy standard kodowania polskich znaków
- − Tytuł strony widoczny na karcie przeglądarki: "Hurtownia szkolna"
- − Arkusz stylów w pliku o nazwie *styl.css* prawidłowo połączony z kodem strony
- − Podział strony na bloki: na górze baner, poniżej bloki: lewy, środkowy i prawy oraz na dole blok stopki. Podział zrealizowany za pomocą znaczników sekcji tak, aby wygląd układu bloków strony po uruchomieniu w przeglądarce, był zgodny z Obrazem 2
- − Zawartość banera: nagłówek pierwszego stopnia o treści "Hurtownia z najlepszymi cenami"
- − Zawartość bloku lewego:
	- − Nagłówek drugiego stopnia o treści "Nasze ceny"
	- − Tabela składająca się z czterech wierszy i dwóch kolumn o zawartości generowanej skryptem 1
- − Zawartość bloku środkowego:
	- − Nagłówek drugiego stopnia o treści "Koszt zakupów"
	- − Formularz zgodny z obrazem 2, wysyłający dane do tego samego pliku metodą bezpieczną, który zawiera:
		- − Napis "wybierz artykuł: "
		- − Listę rozwijalną zawierającą nazwy towarów z tabeli: Zeszyt 60 kartek, Zeszyt 32 kartki, Cyrkiel, Linijka 30 cm.
		- − Pole edycyjne typu numerycznego poprzedzone napisem "liczba sztuk: "
		- − Przycisk "OBLICZ", którego wybranie powoduje przesłanie danych do skryptu 2
	- − Wyniki działania skryptu 2
- − Zawartość bloku prawego:
	- − Nagłówek drugiego stopnia o treści "Kontakt"
- − Obraz *zakupy.png* z tekstem alternatywnym "hurtownia"
- − Paragraf (akapit) "e-mail: hurt@poczta2.pl", gdzie hurt@poczta2.pl jest odsyłaczem pocztowym łączącym z tym adresem
- − Zawartość stopki: nagłówek czwartego stopnia o treści "Witrynę wykonał: ", dalej wstawiony numer zdającego

# **Styl CSS witryny internetowej**

Styl CSS zdefiniowany w całości w zewnętrznym pliku o nazwie *styl.css*. Arkusz CSS zawiera formatowanie:

- − Domyślne formatowanie wszystkich selektorów: krój czcionki Georgia i wyrównanie tekstu do środka
- − Dla banera i stopki: kolor tła #4BA3C7, biały kolor czcionki, wysokość 80 px, rozmiar czcionki 120%
- − Dla panelu lewego i prawego: kolor tła #EFEFEF wysokość 400 px, szerokość 25%
- − Dla panelu środkowego: kolor tła #90CAF9, wysokość 400 px, szerokość 50%
- − Dla selektora tabeli: margines zewnętrzny lewy 10 px, szerokość 90%, obramowanie linią ciągłą o szerokości 1 px i kolorze #90CAF9
- − Dla selektora komórek tabeli: marginesy wewnętrzne 5 px, obramowanie komórek tabeli linią ciągłą o szerokości 1 px i kolorze #90CAF9
- − Po wskazaniu kursorem myszy dowolnego wiersza tabeli zostaje zmieniony kolor tekstu w tym wierszu na #90CAF9
- − Dla selektora pola edycyjnego: margines zewnętrzny górny i dolny 15 px

*Uwaga: style CSS dla tabeli, komórek tabeli i pola edycyjnego należy zdefiniować wyłącznie przy pomocy selektora dla znaczników tabeli, komórek tabeli oraz pola edycyjnego. Jest to uwarunkowane projektem późniejszej rozbudowy witryny.*

# **Skrypt połączenia z bazą**

W tabeli 1 podano wybór funkcji PHP do obsługi bazy danych.

Wymagania dotyczące skryptu:

- − Napisany w języku PHP, umieszczony w pliku *index.php*
- − Skrypt łączy się z serwerem bazodanowym na *localhost*, użytkownik **root** bez hasła, baza danych o nazwie *sklep*
- − Na końcu działania skrypt zamyka połączenie z serwerem

# Skrypt 1

- − Wysyła do bazy danych zapytanie 1
- − Wyświetla dane pobrane zapytaniem wewnątrz komórek tabeli. W pierwszej kolumnie tabeli wypisywane są nazwy czterech towarów, w drugiej kolumnie odpowiadające im ceny (zgodnie z obrazem 2)

Skrypt 2

- − Pobiera z formularza nazwę towaru wybraną w liście rozwijalnej
- − Pobiera z formularza liczbę wpisaną w polu edycyjnym
- − Wysyła do bazy danych zapytanie 2, zmodyfikowane w ten sposób, że w sekcji warunku nazwa towaru jest zgodna z wyborem w liście rozwijalnej
- − Oblicza wartość zakupów na podstawie ceny towaru zwróconej zapytaniem i liczby sztuk tego towaru pobranej z pola edycyjnego
- − Obliczona kwota wyświetlana jest pod formularzem w formacie: "wartość zakupów: <obliczona\_kwota>", zgodnie z obrazem 2.

| Funkcje biblioteki mysqli                                | Zwracana wartość                                                                                                    |
|----------------------------------------------------------|----------------------------------------------------------------------------------------------------|
| mysqli connect(serwer, użytkownik,<br>hasło, nazwa bazy) | id połączenia lub FALSE, gdy niepowodzenie                                                                             |
| mysqli select db(id polaczenia,<br>nazwa bazy)           | TRUE/FALSE w zależności od stanu operacji                                                                              |
| mysqli error( <i>id polaczenia</i> )                     | Tekst komunikatu błędu                                                                                                 |
| mysqli close( <i>id polaczenia</i> )                     | TRUE/FALSE w zależności od stanu operacji                                                                              |
| mysqli query( <i>id polaczenia,</i><br>zapytanie)        | Wynik zapytania                                                                                                    |
| mysqli fetch row(wynik zapytania)                        | Tablica numeryczna odpowiadająca wierszowi<br>zapytania                                                                |
| mysqli fetch array(wynik zapytania)                      | Tablica asocjacyjna odpowiadająca wierszowi<br>zapytania lub FALSE, jeżeli nie ma więcej wierszy<br>w wyniku zapytania |
| mysqli num rows(wynik zapytania)                         | Liczba wierszy w podanym wyniku zapytaniu                                                                              |
| mysqli num fields (wynik zapytania)                      | Liczba kolumn w podanym wyniku zapytaniu                                                                               |

**Tabela 1. Wybór funkcji języka PHP do obsługi bazy MySQL i MariaDB**

*UWAGA: po zakończeniu pracy utwórz w folderze z numerem zdającego plik tekstowy o nazwie przeglądarka.txt. Zapisz w nim nazwę przeglądarki internetowej, w której weryfikowana była poprawność działania witryny.*

*Nagraj płytę z rezultatami pracy. W folderze z numerem zdającego powinny się znajdować następujące pliki: import.jpg, index.php, kwerenda1.jpg, kwerenda2.jpg, kwerenda3.jpg, kwerenda4.jpg, kwerendy.txt, przeglądarka.txt, styl.css, zakupy.png oraz ewentualnie inne przygotowane pliki. Po nagraniu płyty sprawdź poprawność nagrania. Opisz płytę swoim numerem zdającego i zapakowaną w pudełku pozostaw na stanowisku wraz z arkuszem egzaminacyjnym.*

# **Czas przeznaczony na wykonanie zadania wynosi 150 minut.**

# **Ocenie będzie podlegać 5 rezultatów:**

- − operacje na bazie danych,
- − wygląd witryny internetowej,
- − działanie witryny internetowej,
- − styl CSS witryny internetowej,
- − skrypt połączenia z bazą.

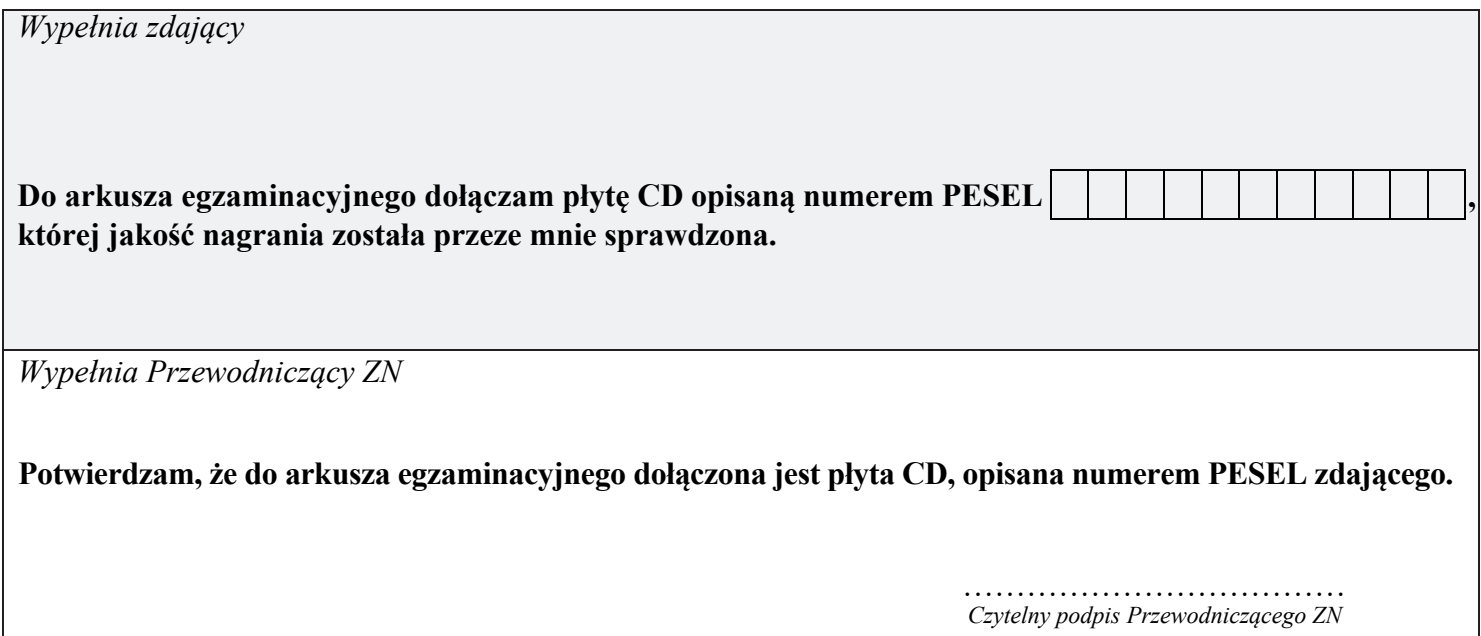